## **Sun Java SystemWeb Server 7.0 Release Notes for Microsoft Windows**

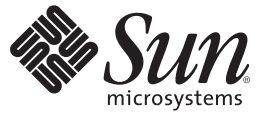

Sun Microsystems, Inc. 4150 Network Circle Santa Clara, CA 95054 U.S.A.

Part No: 819–5697–10 February 2007

Copyright 2007 Sun Microsystems, Inc. 4150 Network Circle, Santa Clara, CA 95054 U.S.A. All rights reserved.

Sun Microsystems, Inc. has intellectual property rights relating to technology embodied in the product that is described in this document. In particular, and without limitation, these intellectual property rights may include one or more U.S. patents or pending patent applications in the U.S. and in other countries.

U.S. Government Rights – Commercial software. Government users are subject to the Sun Microsystems, Inc. standard license agreement and applicable provisions of the FAR and its supplements.

This distribution may include materials developed by third parties.

Parts of the product may be derived from Berkeley BSD systems, licensed from the University of California. UNIX is a registered trademark in the U.S. and other countries, exclusively licensed through X/Open Company, Ltd.

Sun, Sun Microsystems, the Sun logo, the Solaris logo, the Java Coffee Cup logo, docs.sun.com, Java, and Solaris are trademarks or registered trademarks of Sun Microsystems, Inc. in the U.S. and other countries. All SPARC trademarks are used under license and are trademarks or registered trademarks of SPARC International, Inc. in the U.S. and other countries. Products bearing SPARC trademarks are based upon an architecture developed by Sun Microsystems, Inc.

The OPEN LOOK and SunTM Graphical User Interface was developed by Sun Microsystems, Inc. for its users and licensees. Sun acknowledges the pioneering efforts of Xerox in researching and developing the concept of visual or graphical user interfaces for the computer industry. Sun holds a non-exclusive license from Xerox to the Xerox Graphical User Interface, which license also covers Sun's licensees who implement OPEN LOOK GUIs and otherwise comply with Sun's written license agreements.

Products covered by and information contained in this publication are controlled by U.S. Export Control laws and may be subject to the export or import laws in other countries. Nuclear, missile, chemical or biological weapons or nuclear maritime end uses or end users, whether direct or indirect, are strictly prohibited. Export or reexport to countries subject to U.S. embargo or to entities identified on U.S. export exclusion lists, including, but not limited to, the denied persons and specially designated nationals lists is strictly prohibited.

DOCUMENTATION IS PROVIDED "AS IS" AND ALL EXPRESS OR IMPLIED CONDITIONS, REPRESENTATIONS AND WARRANTIES, INCLUDING ANY IMPLIED WARRANTY OF MERCHANTABILITY, FITNESS FOR A PARTICULAR PURPOSE OR NON-INFRINGEMENT, ARE DISCLAIMED, EXCEPT TO THE EXTENT THAT SUCH DISCLAIMERS ARE HELD TO BE LEGALLY INVALID.

Copyright 2007 Sun Microsystems, Inc. 4150 Network Circle, Santa Clara, CA 95054 U.S.A. Tous droits réservés.

Sun Microsystems, Inc. détient les droits de propriété intellectuelle relatifs à la technologie incorporée dans le produit qui est décrit dans ce document. En particulier, et ce sans limitation, ces droits de propriété intellectuelle peuvent inclure un ou plusieurs brevets américains ou des applications de brevet en attente aux Etats-Unis et dans d'autres pays.

Cette distribution peut comprendre des composants développés par des tierces personnes.

Certaines composants de ce produit peuvent être dérivées du logiciel Berkeley BSD, licenciés par l'Université de Californie. UNIX est une marque déposée aux Etats-Unis et dans d'autres pays; elle est licenciée exclusivement par X/Open Company, Ltd.

Sun, Sun Microsystems, le logo Sun, le logo Solaris, le logo Java Coffee Cup, docs.sun.com, Java et Solaris sont des marques de fabrique ou des marques déposées de Sun Microsystems, Inc. aux Etats-Unis et dans d'autres pays. Toutes les marques SPARC sont utilisées sous licence et sont des marques de fabrique ou des marques déposées de SPARC International, Inc. aux Etats-Unis et dans d'autres pays. Les produits portant les marques SPARC sont basés sur une architecture développée par Sun Microsystems, Inc.

L'interface d'utilisation graphique OPEN LOOK et Sun a été développée par Sun Microsystems, Inc. pour ses utilisateurs et licenciés. Sun reconnaît les efforts de pionniers de Xerox pour la recherche et le développement du concept des interfaces d'utilisation visuelle ou graphique pour l'industrie de l'informatique. Sun détient une licence non exclusive de Xerox sur l'interface d'utilisation graphique Xerox, cette licence couvrant également les licenciés de Sun qui mettent en place l'interface d'utilisation graphique OPEN LOOK et qui, en outre, se conforment aux licences écrites de Sun.

Les produits qui font l'objet de cette publication et les informations qu'il contient sont régis par la legislation américaine en matière de contrôle des exportations et peuvent être soumis au droit d'autres pays dans le domaine des exportations et importations. Les utilisations finales, ou utilisateurs finaux, pour des armes nucléaires, des missiles, des armes chimiques ou biologiques ou pour le nucléaire maritime, directement ou indirectement, sont strictement interdites. Les exportations ou réexportations vers des pays sous embargo des Etats-Unis, ou vers des entités figurant sur les listes d'exclusion d'exportation américaines, y compris, mais de manière non exclusive, la liste de personnes qui font objet d'un ordre de ne pas participer, d'une façon directe ou indirecte, aux exportations des produits ou des services qui sont régis par la legislation américaine en matière de contrôle des exportations et la liste de ressortissants spécifiquement designés, sont rigoureusement interdites.

LA DOCUMENTATION EST FOURNIE "EN L'ETAT" ET TOUTES AUTRES CONDITIONS, DECLARATIONS ET GARANTIES EXPRESSES OU TACITES SONT FORMELLEMENT EXCLUES, DANS LA MESURE AUTORISEE PAR LA LOI APPLICABLE, Y COMPRIS NOTAMMENT TOUTE GARANTIE IMPLICITE RELATIVE A LA QUALITE MARCHANDE, A L'APTITUDE A UNE UTILISATION PARTICULIERE OU A L'ABSENCE DE CONTREFACON.

# Contents

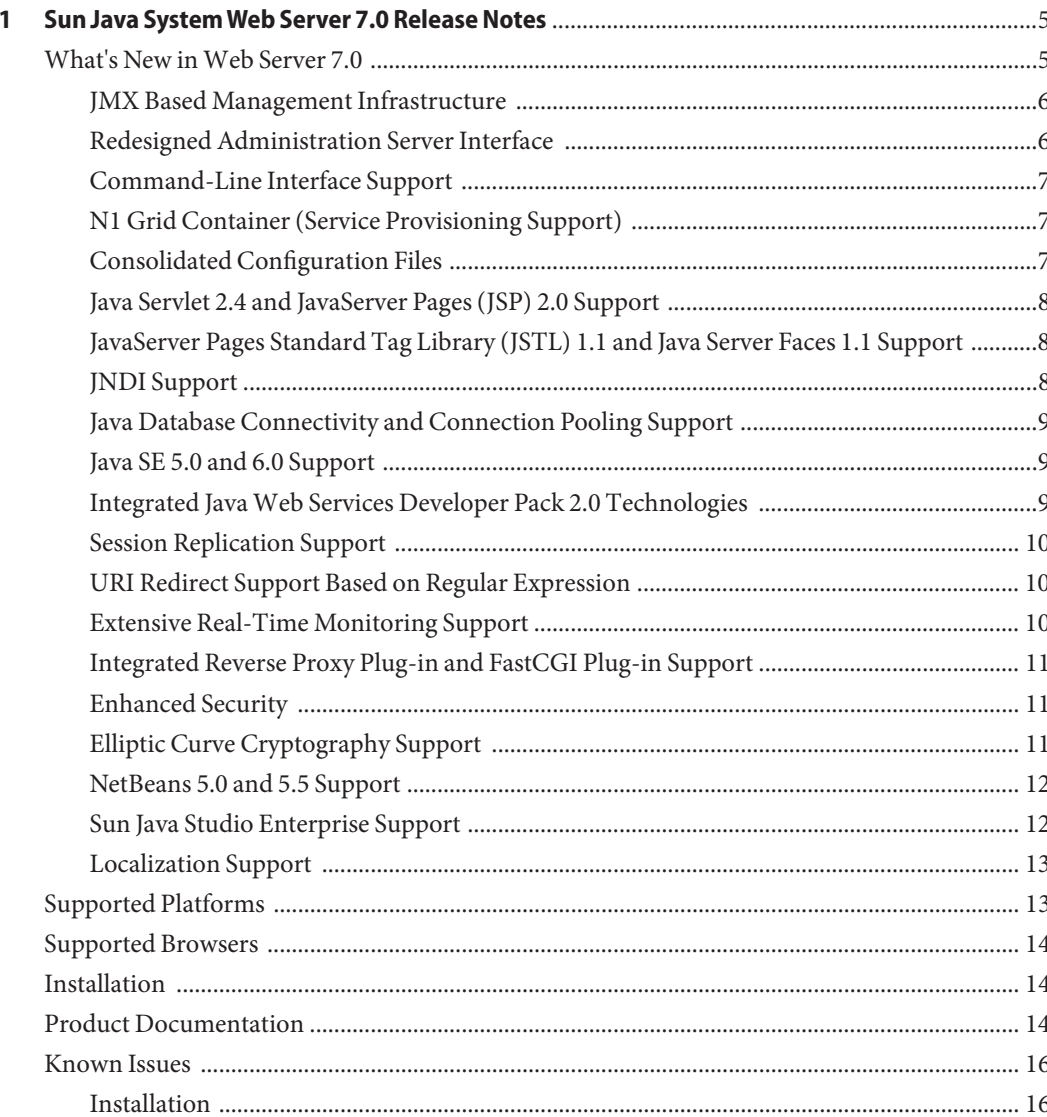

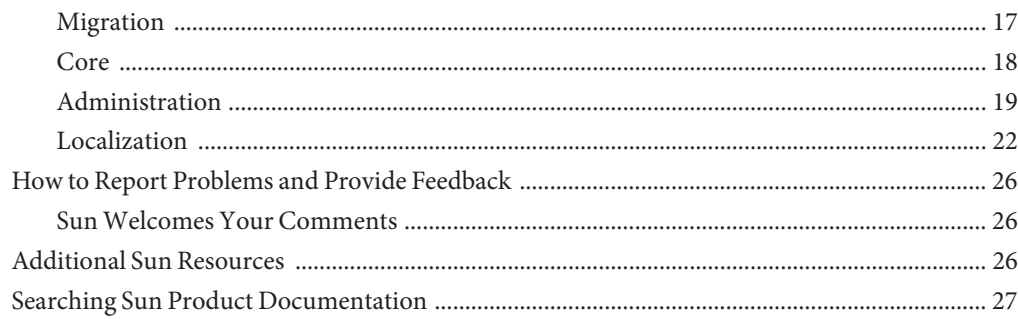

# <span id="page-4-0"></span>CHAP **CHAPTER 1**

## Sun Java SystemWeb Server 7.0 Release Notes

These release notes contain important information about the Sun Java<sup>TM</sup> System Web Server 7.0 release. These notes address new features and enhancements, installation notes, known problems, and other late-breaking issues. Read this document before you begin using the Sun Java System Web Server 7.0 (Web Server 7.0).

These release notes contain the following sections:

- "What's New in Web Server 7.0" on page 5
- ["Supported Platforms" on page 13](#page-12-0)
- ["Supported Browsers" on page 14](#page-13-0)
- ["Installation" on page 14](#page-13-0)
- ["Product Documentation" on page 14](#page-13-0)
- ["Known Issues" on page 16](#page-15-0)
- ["How to Report Problems and Provide Feedback" on page 26](#page-25-0)
- ["Additional Sun Resources" on page 26](#page-25-0)
- ["Searching Sun Product Documentation" on page 27](#page-26-0)

#### **What's New inWeb Server 7.0**

Web Server 7.0 is a major new release with significant enhancements in the Administration Infrastructure. In addition, Web Server can now be configured to run as a 64–bit application on the Solaris<sup>™</sup>, SPARC® and AMD64 platforms.

Web Server 7.0 provides comprehensive command-line interface support, consolidated configuration, enhanced security with elliptic curve cryptography (ECC) support, and clustering support. It also comes with a robust built-in migration tool that helps migrate applications and configurations from Web Server 6.0 and Web Server 6.1 to Sun Java System Web Server 7.0.

<span id="page-5-0"></span>Sun Java System Web Server 7.0 implements many new features.

- "JMX Based Management Infrastructure" on page 6
- "Redesigned Administration Server Interface" on page 6
- ["Command-Line Interface Support" on page 7](#page-6-0)
- ["N1 Grid Container \(Service Provisioning Support\)" on page 7](#page-6-0)
- ["Consolidated Configuration Files" on page 7](#page-6-0)
- ["Java Servlet 2.4 and JavaServer Pages \(JSP\) 2.0 Support" on page 8](#page-7-0)
- ["JavaServer Pages Standard Tag Library \(JSTL\) 1.1 and Java Server Faces 1.1 Support" on](#page-7-0) [page 8](#page-7-0)
- ["JNDI Support" on page 8](#page-7-0)
- ["Java Database Connectivity and Connection Pooling Support" on page 9](#page-8-0)
- ["Java SE 5.0 and 6.0 Support" on page 9](#page-8-0)
- ["Integrated Java Web Services Developer Pack 2.0 Technologies" on page 9](#page-8-0)
- ["Session Replication Support" on page 10](#page-9-0)
- ["URI Redirect Support Based on Regular Expression" on page 10](#page-9-0)
- ["Extensive Real-Time Monitoring Support" on page 10](#page-9-0)
- ["Integrated Reverse Proxy Plug-in and FastCGI Plug-in Support" on page 11](#page-10-0)
- ["Enhanced Security" on page 11](#page-10-0)
- ["Elliptic Curve Cryptography Support" on page 11](#page-10-0)
- ["NetBeans 5.0 and 5.5 Support" on page 12](#page-11-0)
- ["Sun Java Studio Enterprise Support" on page 12](#page-11-0)
- ["Localization Support" on page 13](#page-12-0)

#### **JMX Based Management Infrastructure**

Web Server 7.0 management infrastructure is based on modern distributed Java Management Extensions (JMX) technology. The JMX provides the tools for building distributed, web-based, modular and dynamic solutions for managing and monitoring devices, applications, and service-driven networks. JMX helps manage and monitor across clustered Web Server deployments.

#### **Redesigned Administration Server Interface**

The Administration Server is a specially configured Web Server instance on which the administration applications are deployed. An administration server runs on each node in the server farm. Of these servers, one server is configured to be the master server (Administration Server) and the rest are configured to be slave servers. Each of the slave servers is referred to as an Administration Node.

The HTML driven administration server is redesigned to make common tasks easier to access and complex tasks easier to accomplish.

<span id="page-6-0"></span>New features in the Administration Server are as follows:

- Web-based wizards for performing the most common tasks
- Enhanced command-line interface (CLI) support for server configuration and administration tasks
- Administration Node to manage remote Web Server instances
- Centralized configuration store
- Support for deploying Web Server configuration information on multiple machines (nodes). This feature extends to support Web Server in a server farm (clusters).
- Built-in management and monitoring of server clusters

#### **Command-Line Interface Support**

The Web Server 7.0 command-line interface supports configuration and administration of the server, thus ensuring easy manageability.

The key features of administration CLI are as follows:

- Embedded Java Command Language (JACL) shell for scripting
- Extensible CLI, which means, more commands can be added to the CLI by using the third-party plug-ins if required
- Support for both remote mode and local mode of execution of commands for configuration, lifecycle, runtime maintenance, and runtime monitoring of the administration server
- Auto completion of commands when you type one or more character followed by a tab key
- Elegant CLI-based operational modes including single mode, shell mode, and file mode

#### **N1 Grid Container (Service Provisioning Support)**

Web Server 7.0 is integrated with  $N1^{TM}$  Grid Service Provisioning Server 5.2 (N1GSP). N1GSP is an application provisioning tool that eliminates the need for custom scripts. With the integration of Web Server with N1GSP, as an administrator, you do not need to write custom scripts for installing multiple Web Servers in a datacenter environment or in a server farm.

#### **Consolidated Configuration Files**

Configuration files in Web Server 7.0 are rearranged and consolidated to simplify administration.

In the earlier versions of Web Server, the configuration files in userdb were shared by all instances, while the information contained in these files was often instance specific. In Web Server 7.0, the configuration files from userdb directory are removed. Their functionality is <span id="page-7-0"></span>incorporated into the server.xml file in the config directory. Configuration files from the alias and httpacl directories are moved into config directory. These changes consolidate instance-specific configuration information within the instance-specific config directory.

#### **Java Servlet 2.4 and JavaServer Pages (JSP) 2.0 Support**

Web Server 7.0 includes a Java 2 Platform, Enterprise Edition (J2EE<sup>TM</sup>) compliant implementation of the Java Servlet 2.4 and JavaServer Pages<sup>TM</sup> (JSP<sup>TM</sup>) 2.0 specifications. Web Server 7.0 web container provides the flexibility and reliability needed to design and deploy web applications that comply with Java technology standards.

Servlets provide a component-based, platform-independent method for building web-based applications, without the performance limitations of CGI programs. JSP technology is an extension of the servlet technology that supports authoring of HTML and XML pages with dynamic content.

For information about these technologies, see the following resource at <http://java.sun.com/j2ee/1.4/docs/tutorial/doc/index.html>

#### **JavaServer Pages Standard Tag Library (JSTL) 1.1 and Java Server Faces 1.1 Support**

The JavaServer<sup>™</sup> Pages Standard Tag Library (JSTL) 1.1 provides custom tags that encapsulate core functionality common to many Web applications. JSTL provides support for structural tasks such as iteration and conditionals, tags for manipulating XML documents, internationalization tags, SQL tags, and commonly used functions.

Web Server 7.0 supports JavaServer Faces technology. JavaServer Faces simplifies building user interfaces for JavaServer applications.

For information about these technologies, see the following resource:

<http://java.sun.com/j2ee/1.4/docs/tutorial/doc/index.html>

#### **JNDI Support**

The Java Naming and Directory Interface<sup>TM</sup> (JNDI) provides seamless connectivity to heterogeneous enterprise naming and directory services.

### <span id="page-8-0"></span>**Java Database Connectivity and Connection Pooling Support**

Web Server provides out-of-the-box, seamless Java DataBase Connectivity ( $IDBC^{TM}$ ), and supports a wide range of industry-standard and customized JDBC drivers.

Web Server 7.0 supports JDBC connection pooling that is a group of reusable connections for a particular database. Because creating each new physical connection is time consuming, the server maintains a pool of available connections to increase performance. When an application requests a connection, it obtains a connection from the pool. When an application closes a connection, the connection is returned to the pool.

For information about creating JDBC connection pools, see the *Sun Java System Web Server 7.0 Administrator's Guide*.

#### **Java SE 5.0 and 6.0 Support**

Web Server 7.0 supports the 32–bit version of the Java 2 Platform, Standard Edition (Java SE) 5.0 and Java SE 6.0. For the 64-bit version of Web Server, the 64–bit version of Java Development Kit (JDK<sup>TM</sup>) software support is available. The 64-bit version of Web Server is currently supported only on the Solaris Operating System.

Web Server 7.0 with the default installation option installs the co-packaged JDK version 1.5.0\_09 software along with the Web Server. You can choose any other certified JDK version either during the installation or after the installation of Web Server.

To use the JDK version 1.6.0, download the software from the following location:

<http://java.sun.com/javase/downloads/index.jsp>

### **Integrated JavaWeb Services Developer Pack 2.0 Technologies**

Java Web Services Developer Pack 2.0 (JWSDP 2.0) XML technologies are included with Web Server 7.0. The web service developed on JWSDP can be deployed on Web Server 7.0 as a web application by using the wadm command.

Web Sever 7.0 provides support for security features such as XML Encryption, XML Digital Signature, and support for message security provider.

For more information about JWSDP 2.0, see <http://java.sun.com/webservices/jwsdp/index.jsp>. <span id="page-9-0"></span>The JWSDP 2.0 samples are located at

http://java.sun.com/webservices/downloads/2.0 preview webservicespack.html. These samples can be deployed on Web Server 7.0.

#### **Session Replication Support**

Web Server 7.0 supports the cluster-based session replication and failover. The purpose of session failover is to provide high availability to web applications. High availability of web applications is achieved by replicating HTTP sessions from one instance to another server instance of the same server cluster. That is, each HTTP session has a backup copy on a remote instance. In the event of server failure that renders one instance in the cluster unavailable, the cluster still maintains session continuity.

#### **URI Redirect Support Based on Regular Expression**

Web Server 7.0 is enhanced to support regular expressions (also known as "patterns") and request time parameter interpolation in configuration files. In addition, wildcard pattern-matching support is extended to server.xml. URL redirecting is implemented as Server Application Function (SAF) in Web Server 7.0. The redirect SAF lets you redirect URIs that match a certain prefix. (A URI is the part of the URL a web browser sends in its HTTP request.) You specify that prefix with the from parameter and the URL to redirect to with either the url or url-prefix parameters. In Web Server 7.0, the from parameter is optional. If from is omitted, all URIs are redirected.

In the obj.conf file, SAF parameters are supported with new <If>> <If> <If> tags. These tags contain directives. Using these tags, you can define conditions under which the directives are executed. These tags can also be used to dynamically generate SAF parameters.

Unlike Apache's mod rewrite function, the  $\leq$ If>tag provides the following flexibilities:

- Can manipulate URI, path, header fields, and response bodies
- Works at any stage of request processing
- Works with any SAF, including third-party plug-ins

For more information about regular expressions and URL rewrite functions, see the *Sun Java System Web Server 7.0 Administrator's Guide*.

#### **Extensive Real-Time Monitoring Support**

In addition to the monitoring facilities in earlier versions of Web Server, Web Server 7.0 adds the following monitoring enhancements:

■ Monitor Servlet, JSP, and JSTL container characteristics

- <span id="page-10-0"></span>Monitor process and virtual server statistics from within the Administration Server
- Integrates with the Java Enterprise System Monitoring Framework (Java ES-MF), which makes Web Server 7.0 monitoring information available within the Java ES-MF
- Can access monitoring data as Message Beans (MBeans) by using JConsole, JES-MF, or any JMX compliant client applications

#### **Integrated Reverse Proxy Plug-in and FastCGI Plug-in Support**

Reverse Proxy and FastCGI plug-ins are integrated with Web Server 7.0. These plug-ins can be executed as internal modules. In Web Server 6.1, these plug-ins had to be downloaded separately and installed.

Web Server 7.0 provides GUI and CLI support for configuring the reverse proxy plug-in.

#### **Enhanced Security**

Web Server 7.0 supports a wide variety of technologies that enable data encryption and validation, request authentication, and server process protection. Key security feature enhancements include the following:

- Denial of Service (DoS) attack protection enhancements
- Cross-site scripting protection through the native sed(1)-based input filtering
- Web Services Security:
	- IETF XML Digital Signature
	- W3C XML Encryption
- Integrated the Platform for Privacy Preferences (P3P) support
- WebDAV access control
- The LDAP auth-db is enhanced to make search expressions and match attributes configurable
- Enhancements to LDAP interaction and Microsoft Active Directory Interoperability
- Support for migration of certificate (JKS) from Apache or Tomcat
- Support for dynamically applied Certificate Revocation Lists (CRLs)

#### **Elliptic Curve Cryptography Support**

Sun Java System Web Server has always supported RSA keys. In addition to the continued support for RSA keys, Web Server 7.0 introduces support for Elliptic Curve Cryptography (ECC).

<span id="page-11-0"></span>ECC is the next generation of public-key cryptography for mobile or wireless environments. ECC is based on a set of algorithms for key generation, encryption, and decryption for performing asymmetric cryptography.

Important features of ECC are as follows:

- Compared to traditional cryptosystems like RSA, ECC offers equivalent security with smaller key sizes. This means faster computations and lower power consumption, as well as memory and bandwidth savings.
- ECC operates on elliptic curves. You must pick a curve and a key length. Curves are standardized and given names by various organizations: NIST, ANSI, SECG. These standards include the key length so that in practice you only need to pick one of the predefined curve names. Web Server 7.0 supports all the curves currently specified.

For more information on how to use ECC in Web Server, see the *Sun Java System Web Server 7 Administrator's Guide*.

#### **NetBeans 5.0 and 5.5 Support**

Web Server 7.0 provides plug-ins to integrate with the NetBeans<sup>TM</sup> Integrated Development Environment (IDE) for deploying and debugging web applications. NetBeans is a complete development environment to create Java Platform Enterprise Edition (Java EE) based web applications with the standard components.

In addition to the deployment of web applications, the plug-in also provides support for the following activities:

- Manage instances, such as start or stop server instances
- Enable or disable applications
- Create server wide resources, such as JDBC resources and JDBC connection pools

For information about NetBeans, see <http://www.netbeans.org/kb/index.html>.

For more information about using NetBeans with Web Server, see <http://webserver.netbeans.org>.

#### **Sun Java Studio Enterprise Support**

Web Server 7.0 supports Sun Java Studio Enterprise 8.1. Sun Java Studio technology is Sun's powerful, extensible, integrated development environment (IDE) for Java technology developers. Sun Java Studio 8.1 is based on NetBeans software, and integrated with the Sun Java platform.

The plug-in for the Web Server can be obtained in the following ways:

- <span id="page-12-0"></span>■ From the companion CD in the Sun Java System Web Server Media Kit
- By using the companion AutoUpdate feature of Sun Java Studio
- From the download center for Sun Java System Web Server

**Note –** Sun Java Studio 8.1 plug-in for Web Server 7.0 works only with a local Web Server. That is, the IDE and the Web Server must have been installed on the same machine.

For information about using the web application features in Sun Java Studio 8.1, see the tutorial at [http://developers.sun.com/](http://developers.sun.com/prodtech/javatools/jsenterprise/learning/tutorials/#jse8) [prodtech/javatools/jsenterprise/learning/tutorials/#jse8](http://developers.sun.com/prodtech/javatools/jsenterprise/learning/tutorials/#jse8).

For more information about Sun Java Studio 8, see <http://www.sun.com/software/sundev/jde/>.

#### **Localization Support**

Sun Java System Web Server 7.0 beta is available in the following languages:

- French
- German
- Spanish
- **Japanese**
- Simplified Chinese
- Traditional Chinese
- Korean

#### **Supported Platforms**

The following table summarizes platform support.

**Note –** Windows has only the 32–bit version of Web Server 7.0 on the x64 platform.

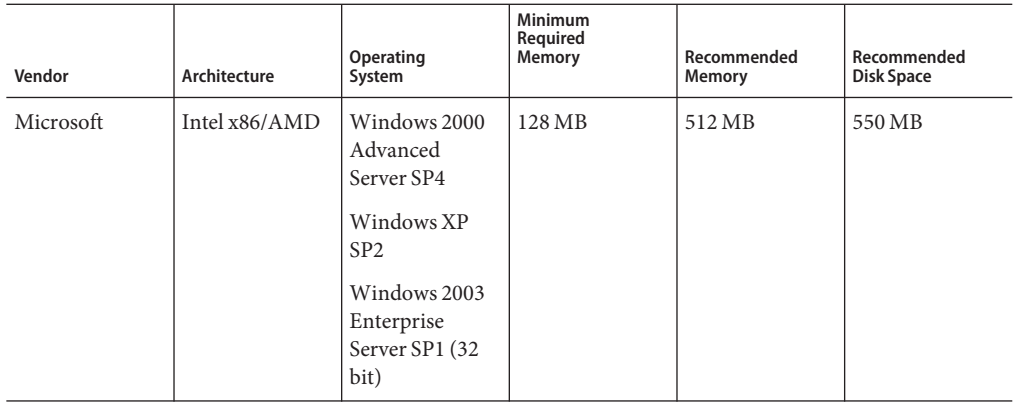

<span id="page-13-0"></span>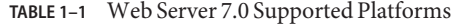

#### **Supported Browsers**

This section lists the browsers supported on Windows platforms.

- Microsoft Internet Explorer 6 or later
- $\blacksquare$  Netscape<sup>TM</sup> 7.0 or later

#### **Installation**

You cannot install Web Server 7.0 to a directory that contains an earlier version of Web Server. You can, however, migrate the existing installation after installing Web Server 7.0 to a new directory.

#### **Product Documentation**

Documents for Web Server 7.0 are available as online files in PDF and HTML formats. The following table lists the tasks and concepts described in each document.

Web Server 7.0 beta includes a subset of the full product documentation. The full documentation will not be available until the product is publicly released.

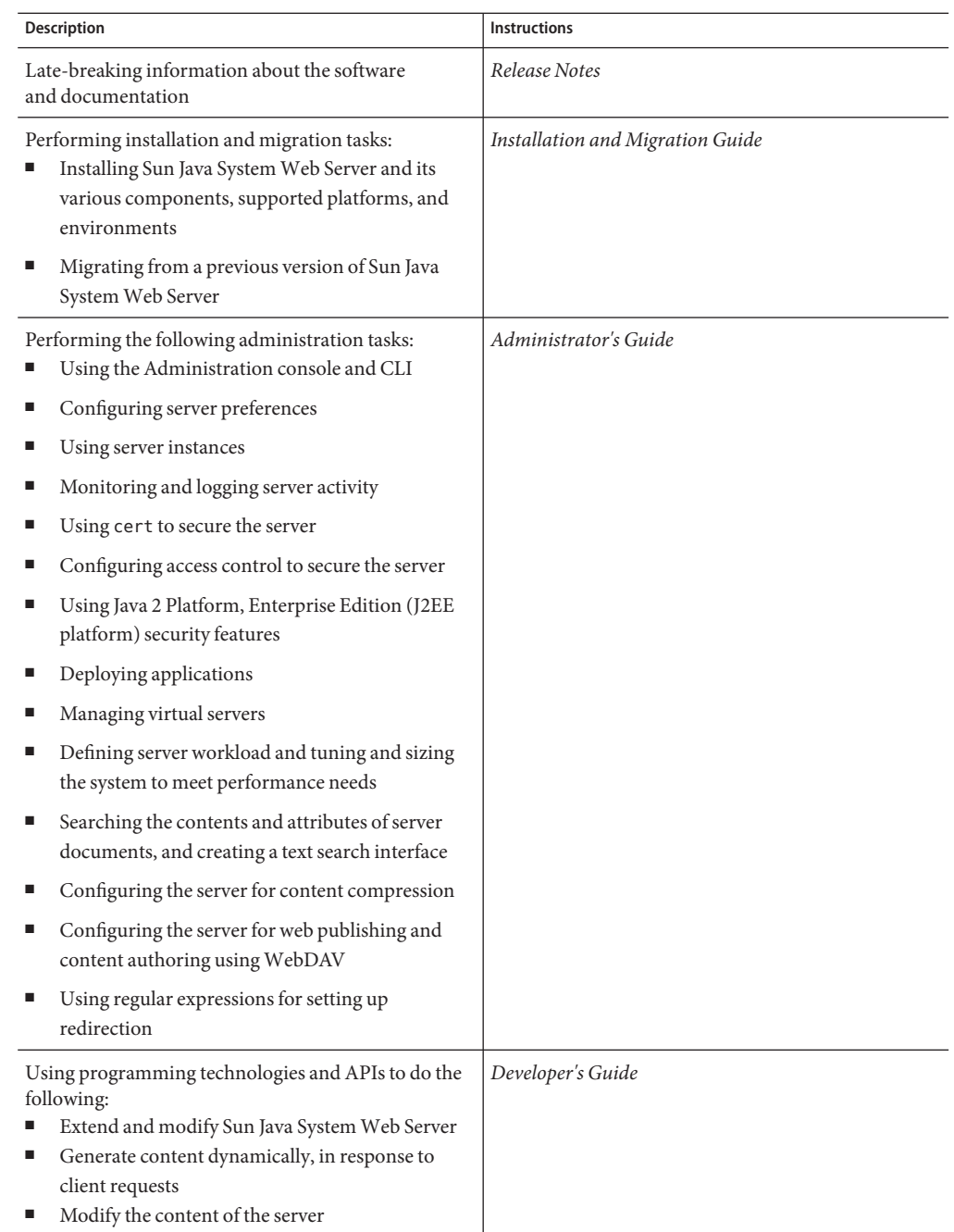

**TABLE 1–2** Web Server 7.0 Documentation Roadmap

<span id="page-15-0"></span>

| <b>Description</b>                                                                           | <b>Instructions</b>                           |
|----------------------------------------------------------------------------------------------|-----------------------------------------------|
| Creating custom Netscape Server Application<br>Programmer's Interface (NSAPI) plug-ins       | NSAPI Developer's Guide                       |
| Implementing servlets and JavaServer Pages (JSP)<br>technology in Sun Java System Web Server | Developer's Guide to Web Applications         |
| Editing configuration files                                                                  | Administrator's Configuration File Reference  |
| Tuning Sun Java System Web Server to optimize<br>performance                                 | Performance Tuning, Sizing, and Scaling Guide |
| Resolving issues with Web Server 7.0                                                         | Troubleshooting Guide                         |
| Deployment scenarios and examples                                                            | Deployment Guide                              |

#### **Known Issues**

This section lists the important known issues and limitations at the time of Web Server 7.0 beta release.

- "Installation" on page 16
- ["Migration" on page 17](#page-16-0)
- ["Core" on page 18](#page-17-0)
- ["Administration" on page 19](#page-18-0)
- ["Localization" on page 22](#page-21-0)

#### **Installation**

The following table lists the known issues in installation.

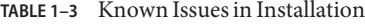

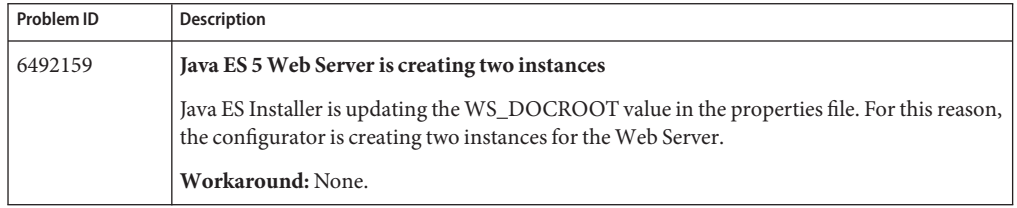

| Problem ID | Description                                                                                                    |
|------------|----------------------------------------------------------------------------------------------------|
| 6408072    | Need icons for objects in Programs folder.                                                                                                    |
|            | The objects in the Sun Java System Web Server 7.0 folder are created with default Windows<br>program icons and do not have specific icons that denote Sun programs.                                                                            |
|            | Workaround: None.                                                                                                    |
| 6311607    | Installer crashes in CLI mode if the administration password is $>= 8$ characters.                                                                                                    |
|            | If the administration user password is greater than eight characters, any invalid input to the<br>administration port, web server port, or the administration user ID crashes the installer.                                                   |
|            | Workaround:                                                                                                    |
|            | When installing Web Server 7.0 by using the command-line interface (CLI), the<br>administration password must be set to less than (<) eight characters.                                                                                        |
| 6287206    | Cannot install if the setup is started from a shared folder on the network.                                                                                                    |
|            | On the Windows platform, you are unable to install the product when the installer<br>setup.exe is started from a shared network folder on another machine.                                                                                     |
|            | Workaround: None.                                                                                                    |
| 6408072    | On Windows, need icons for objects in Programs folder.                                                                                                    |
|            | The objects in the Sun Java System Web Server 7.0 folder on Windows are created with<br>default Windows program icons and do not have specific icons that denote Sun programs.                                                                 |
| 6492144    | On Windows, CLI installer does not handle ctrl+c while entering the password.                                                                                                    |
|            | The installer does not accept ctrl+c and hence the terminal becomes unusable.                                                                                                    |
| 4988156    | Installing the standalone product over an existing JES installation and vice-versa is not<br>supported                                                                                                    |
|            | Installing the stand-alone product Web Server 7.0 over an existing Java Enterprise System<br>(JES) installation is not supported. JES users of the Web Server must use the JES installer to<br>upgrade to the newer version of the Web Server. |
|            | Workaround: None.                                                                                                    |

<span id="page-16-0"></span>**TABLE 1–3** Known Issues in Installation *(Continued)*

## **Migration**

The following table lists the known issues in migration.

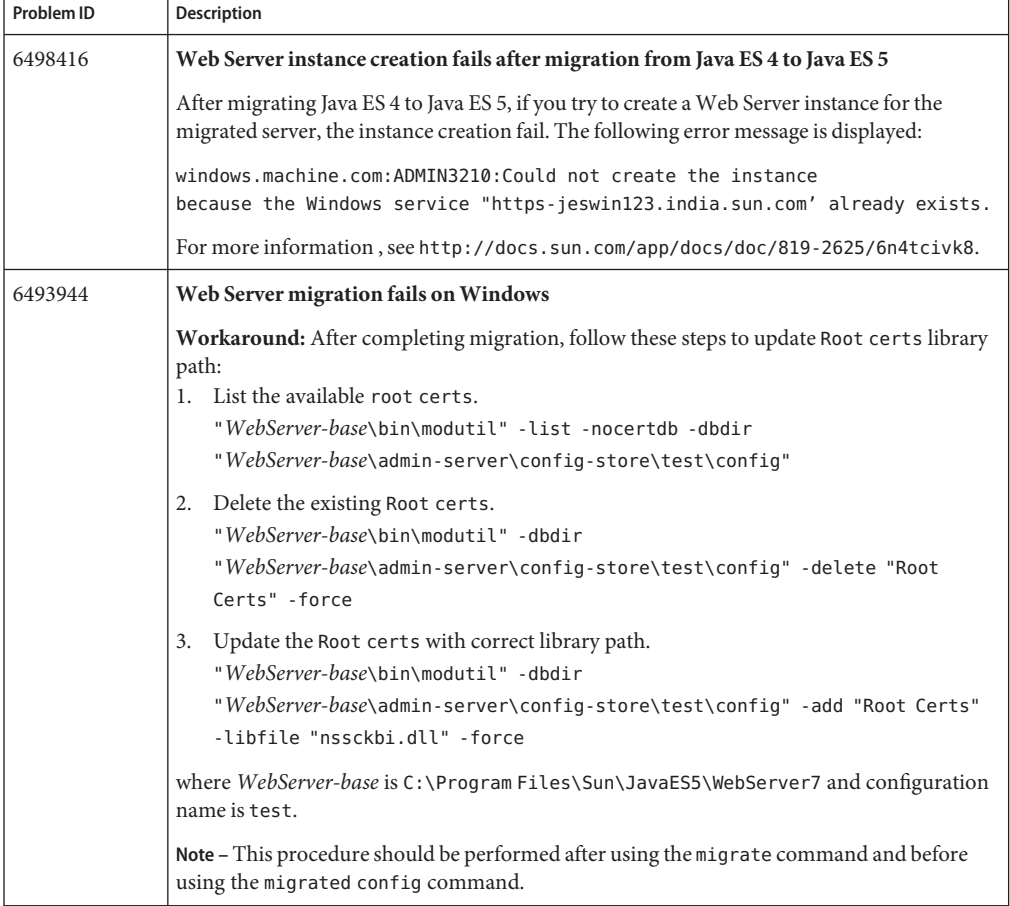

#### <span id="page-17-0"></span>**TABLE 1–4** Known Issues in Migration

**Note –** For detailed migration information, see the *Sun Java System Web Server 7.0 Installation and Migration Guide*. This guide contains information about migrating from version 4.1 to 7.0, and from version 6 and compatible versions to 7.0.

#### **Core**

The following table lists the known issues in the core of the server.

#### <span id="page-18-0"></span>**TABLE 1–5** Known Issues in Core

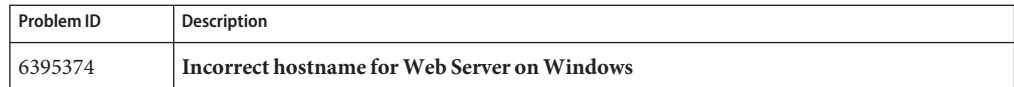

#### **Administration**

The following table lists the known issues in the administration.

**TABLE 1–6** Known Issues in Administration

| Problem ID | Description                                                                                                    |
|------------|----------------------------------------------------------------------------------------------------|
| 6513089    | Value missing in the server, xml file when restarting the Web Server instance.                                      |
|            | When you restart the Web Server instance, the following error message is displayed:                                 |
|            | a value was missing in the server. xml when restarting the web server instance.                                     |
|            | Workaround: Follow these steps:<br>1. Start the administration server.<br>WebServer-base\admin-server\bin\startserv |
|            | Edit the WebServer-base\https-FQDN\config\server.xml file.<br>2.                                                    |
|            | 3. Search for the following lines:                                                                                  |
|            | <search-collection><br/><math>&lt;</math>name/&gt;<br/>&lt;. . ?<br/></search-collection>                           |
|            | 4. Replace these lines with the following:                                                                          |
|            | <search-collection><br/><name>search-collection-1</name><br/>&lt;. ?<br/></search-collection>                       |
|            | 5. Bring over these changes to the administration server.                                                           |
|            | wadm pull-config --user=admin --config=FQDN FQDN                                                                    |
|            | FQDN is the fully qualified domain name of your host system.                                                        |
| 6492144    | On Windows platform, CLI installer does not process Control+C during password<br>entry.                             |
|            | The installer does not accept Control+C, so the terminal becomes unusable.                                          |
|            | Workaround: None.                                                                                                   |

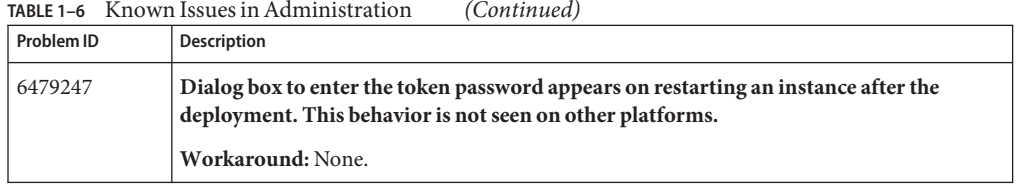

| TABLE 1-6  | Known Issues in Administration<br>(Continued)                                                                                                    |
|------------|----------------------------------------------------------------------------------------------------|
| Problem ID | Description                                                                                                    |
| 6432106    | Sun Java System Portal Server search throws exception after Web Server upgrade.                                                                                                    |
|            | The Portal Server search functionality throws an exception when upgrading Web Server<br>from Java ES 4 to Java ES 5.                                                                                                    |
|            | Workaround:                                                                                                    |
|            | Note - Move the existing libdb-3.3.dll and libdb_java-3.3.dll library files to an<br>appropriate location, somewhere outside the Web Server's private directories. After the<br>Portal Server libraries are in a suitable location, that path must be specified for the<br>< <i>libdb-3.3.dll path&gt;:<libdb_java-3.3.dll path=""></libdb_java-3.3.dll></i> in the following commands. |
|            | On the Windows platform, perform the following steps:<br>1. Copy the libdb-3.3.dll and libdb_java-3.3.dll files from Web Server 6.1 lib<br>directory to an appropriate location.                                                                                                    |
|            | Caution – Do not copy the library files to Web Server 7.0 private directories, for example,<br>lib directory.                                                                                                    |
|            | Create the portal_libraries directory.<br>2.                                                                                                    |
|            | 3.<br>Copy the library files libdb-3.3.dll and libdb_java-3.3.dll to portal_libraries.                                                                                                    |
|            | Use the wadm command to inform the Web Server about the location of the library files.<br>4.                                                                                                    |
|            | 5.<br>Obtain the current native library path setting:<br>get-jvm-prop -user=admin --config=hostname native-library-path-prefix                                                                                                    |
|            | Save the output.<br>6.                                                                                                    |
|            | Append the copied libdb-3.3.dll and libdb_java-3.3.dll path to the existing<br>7.<br>native library path:                                                                                                    |
|            | set-jvm-prop --config=hostname native-library-path-prefix= <existing native<="" td=""></existing>                                                                                                    |
|            | library-path>:<br>portal-libraries-path is the location of where you copied the libdb-3.3.so and<br>libdb_java-3.3.sofiles in Step 1.                                                                                                    |
|            | If you do not get any results or output for the get - jvm-prop command, set the                                                                                                    |
|            | native-library-path-prefix parameter:<br>native-library-path-prefix=                                                                                                    |
|            | Note - Use ';' as the separator for the native - library - path-prefix parameter as<br>follows:                                                                                                    |
|            | native-library-path-prefix= <existing libarary<br="" native="">path&gt;;<portal-libraries-path></portal-libraries-path></existing>                                                                                                    |
|            | For non-Windows platform, use the ':' as the separator for<br>native-library-path-prefix parameter as follows:                                                                                                    |
|            | native-library-path-prefix= <existing libarary<br="" native="">path&gt;:<portal-libraries-path></portal-libraries-path></existing>                                                                                                    |
|            | 8. Deploy the modified configuration:<br>deploy-config [--user=admin-user] config-name                                                                                                    |

**TABLE 1–6** Known Issues in Administration *(Continued)*

<span id="page-21-0"></span>

| <b>TABLE 1-6</b> Known Issues in Administration<br>(Continued) |                                                                                                    |
|----------------------------------------------------------------|----------------------------------------------------------------------------------------------------|
| Problem ID                                                     | Description                                                                                                    |
| 6425144                                                        | wadm does not update classpath correctly if classpath contains semicolon ";".                                                                                                    |
|                                                                | When you set the classpath by using the wadm.bat file, if the classpath contains a semicolon,<br>the full classpath is not updated in the server. xml file. Only the path before semicolon ";" is<br>updated.                                                                                                    |
|                                                                | <b>Workaround:</b> Use one of the following workarounds.<br>Use the escape character "\" before the semicolon.<br>Use wadm in single mode.<br>ш                                                                                                    |
| 6364924                                                        | A node can be registered to multiple admin servers which may cause a configuration<br>conflict.                                                                                                    |
|                                                                | You can register a node to a second administration server without canceling the registration<br>with the first administration server. However, this registration leads to the nodes becoming<br>inaccessible to both the administration servers.                                                                                                    |
|                                                                | Workaround:                                                                                                    |
|                                                                | On each registration, restart the Administration Node. The Administration Node is<br>available to the most recent Administration Server to which it has been registered.                                                                                                    |
| 6379125                                                        | wadm allows connecting to node, shows a cert and then throws a HTTP 400 error.                                                                                                    |
|                                                                | Web Server node uses the same JMX connector as the administration server that is<br>registered at the same URI as an administration server. A certificate is thrown as part of the<br>SSL handshake and the execution has not yet reached the node. Web Server is unable to<br>determine if the connection is from a client or an administration server. |
| 4793938                                                        | User and password dialog presented instead of directory index.                                                                                                    |
|                                                                | By default, Web Server 7.0 does not send a directory index unless the user has been<br>authenticated. Attempting to access a directory prompts the user to type a user name and<br>password. This user is prompted because the default Access Control List (ACL) in Web<br>Server 7.0 grants the list access right only to authenticated users.          |
|                                                                | Workaround:                                                                                                    |
|                                                                | You can grant the list access right to unauthenticated users by using the Admin Console or<br>by editing the default.acl file. For more information about how to grant the list access<br>right, see Sun Java System Web Server 7.0 Administrator's Guide.                                                                                               |

#### **Localization**

The following table lists the known issues in the localized version of Web Server 7.0.

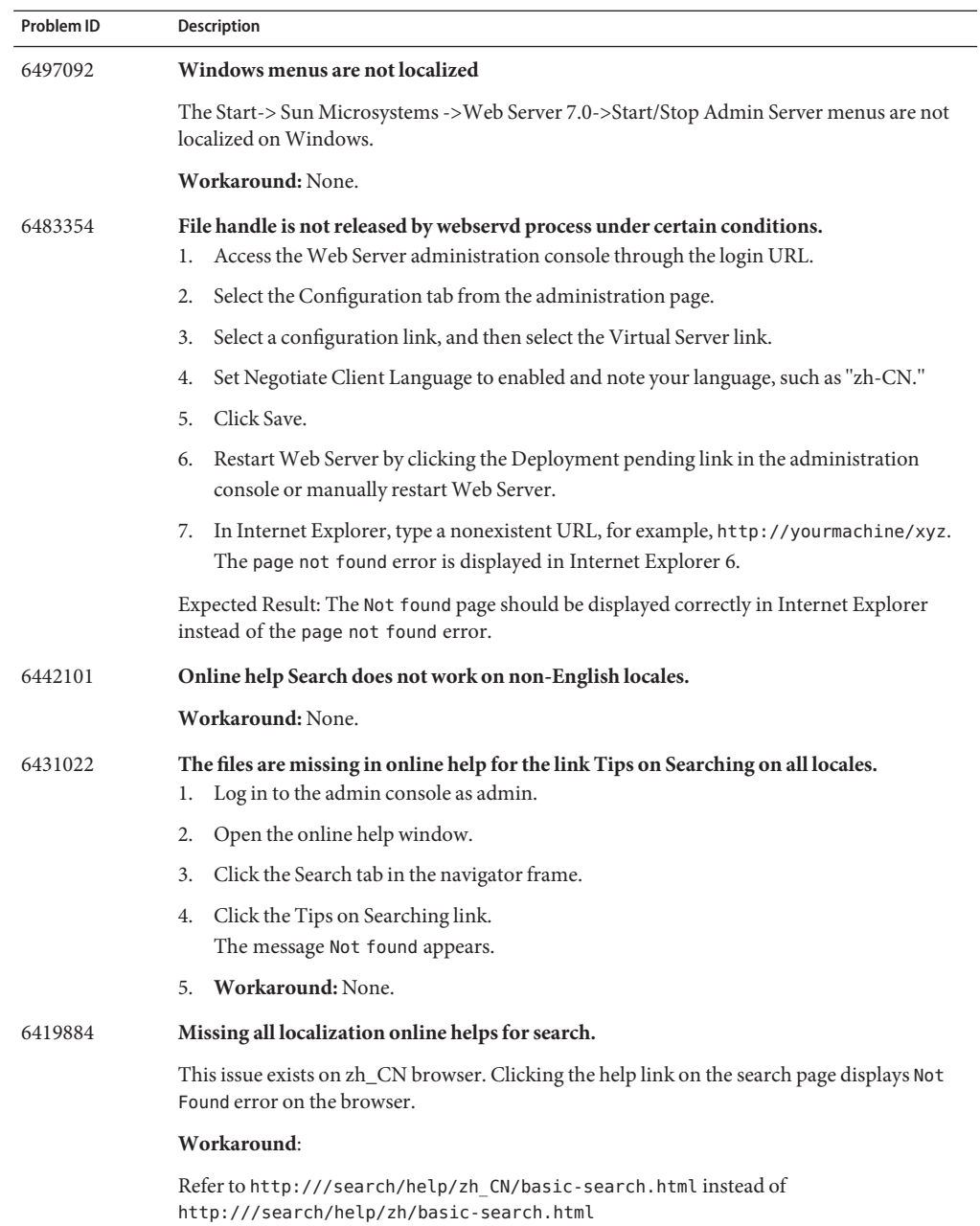

#### **TABLE 1–7** Localization Issues

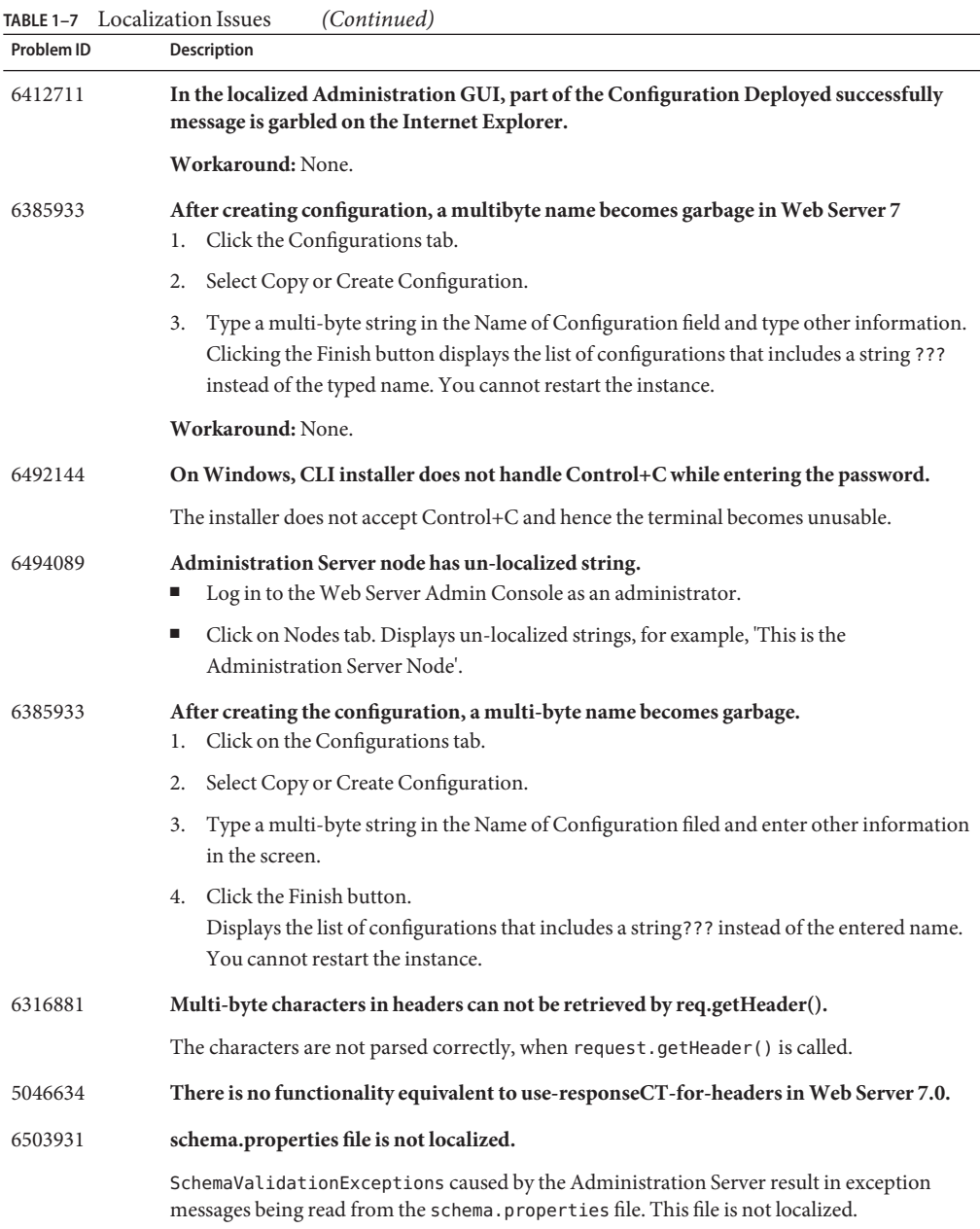

| IABLE I-7<br><b>Problem ID</b> | <b>LOCAILZATION ISSUES</b><br>(Continuea)<br><b>Description</b>                                                                                                    |
|--------------------------------|----------------------------------------------------------------------------------------------------|
| 6507819                        | On Windows file handle is not released by webservd process under certain conditions.<br>Access the Web Server Admin Console through the login URL.<br>1.                                                                                                    |
|                                | 2.<br>Select the 'Configuration' tab from the administration page.                                                                                                    |
|                                | Select a configuration link, and then select the 'Virtual Server' link.<br>3.                                                                                                    |
|                                | Set 'Negotiate Client Language' to enabled and note your language, such as "zh-CN".<br>4.                                                                                                    |
|                                | Click the 'Save' button.<br>5.                                                                                                    |
|                                | Restart Web Server by clicking the 'Deployment pending' link in the Admin Console or<br>6.<br>manually.                                                                                                    |
|                                | In Internet Explorer, type a nonexistent URL, for example, http://yourmachine/xyz.<br>7.<br>The "page not found" is displayed in Internet Explorer 6.                                                                                                    |
|                                | Expected Result: The "Not found" page should be displayed correctly in Internet Explorer<br>instead of the "page not found" error.                                                                                                    |
| 6507819                        | Localized version of Web Server online help contents have some differences from<br>English.                                                                                                    |
|                                | The Japanese online help do not have online help content for the following screens in the<br>Admin Console:<br><b>Editing Access Log Preferences</b><br>ш<br><b>Editing Server Log Preferences</b><br>п<br>Archiving Log Files<br>ш<br>Setting Log Rotation |
| 6508299                        | Garbage characters are displayed for search results on the left panel of online help of<br>Web Server on non-English locales.                                                                                                    |
|                                | Using Search tab on the online help to search for some content displays garbage characters<br>in the search result page.                                                                                                    |
| 6494089                        | Administration Server node has un-localized string.<br>Log in to the Web Server Admin Console as an administrator.<br>п                                                                                                    |
|                                | Click on Nodes tab.<br>٠<br>Displays un-localized strings, for example, 'This is the Administration Server Node'.                                                                                                    |
| 6502036                        | Help window displays an 'Application Error' message in the left pane.                                                                                                    |
|                                | On Linux, accessing Help from the localized version of Admin Console displays an<br>'Application Error' message.                                                                                                    |

**TABLE 1–7** Localization Issues *(Continued)*

#### <span id="page-25-0"></span>**How to Report Problems and Provide Feedback**

If you have problems with Sun Java System Web Server 7.0, contact Sun customer support using one of the following mechanisms:

Sun Software Support services online at

<http://www.sun.com/service/serviceplans/software/>

The telephone dispatch number associated with your maintenance contract

So that we can best assist you in resolving problems, please have the following information available when you contact support:

- Description of the problem, including the situation where the problem occurs and its impact on your operation
- Machine type, operating system version, and product version, including any patches and other software that might be affecting the problem
- Detailed steps on the methods you have used to reproduce the problem
- Any error logs or core dumps

#### **SunWelcomes Your Comments**

Sun is interested in improving its documentation and welcomes your comments and suggestions. Send your comments to Sun using the "Send comments" link at: <http://docs.sun.com/>

Please include identifying information with your comments, such as the book's part number and title.

#### **Additional Sun Resources**

Useful Sun Java Systems information can be found at the following locations:

■ Documentation for Sun Java System Web Server 7.0

<http://docs.sun.com/>

- Sun Software Products and Service <http://www.sun.com/software>
- Sun Developer Information <http://developers.sun.com/>
- Sun Developer Support Services <http://developers.sun.com/prodtech/support/>

<span id="page-26-0"></span>■ Software Support Services

[http://www.sun.com/service/support/software/](http://www.sun.com/service/support/software/ )

- Sun Support and Training Services <http://www.sun.com/supportraining>
- Sun Consulting and Professional Services <http://www.sun.com/service/sunjavasystem/sjsservicessuite.html>

### **Searching Sun Product Documentation**

Besides searching for Sun product documentation from the docs.sun.com web site, you can use a search engine of your choice by typing the following syntax in the search field:

*<serach-term>* site:docs.sun.com

For example, to search for "broker," type the following:

broker site:docs.sun.com

To include other Sun web sites in your search (for example, java.sun.com, www.sun.com, developers.sun.com), use "sun.com" in place of "docs.sun.com" in the search field.